2017/11/06

## 1.症状 2.対処法

1. 症状

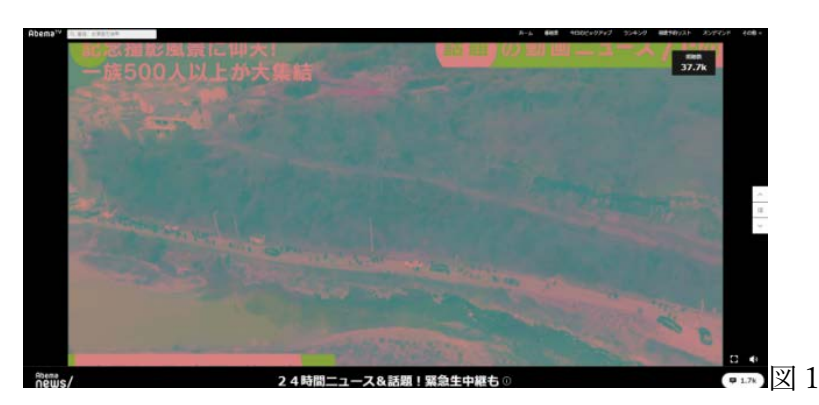

Chrome で動画を再生した際に図1の様に動画の色がおかしくなることがありま す。

2. 対処法

まず、Chrome を起動し画面右上の : より設定(S)を開きます。

次に、詳細設定内にある「システム」→「ハードウェアアクセラレーションが使 用可能な場合は使用する」を OFF にします。

システム

Google Chrome を閉じた際にバックグラウンド アプリの処理を続行する ハードウェアアクセラレーションが使用可能な場合は使用する  $\sum$ 

終わったら Chrome を再起動してください。

以上で通常通り動画が表示される可能性があります。